**Planning**

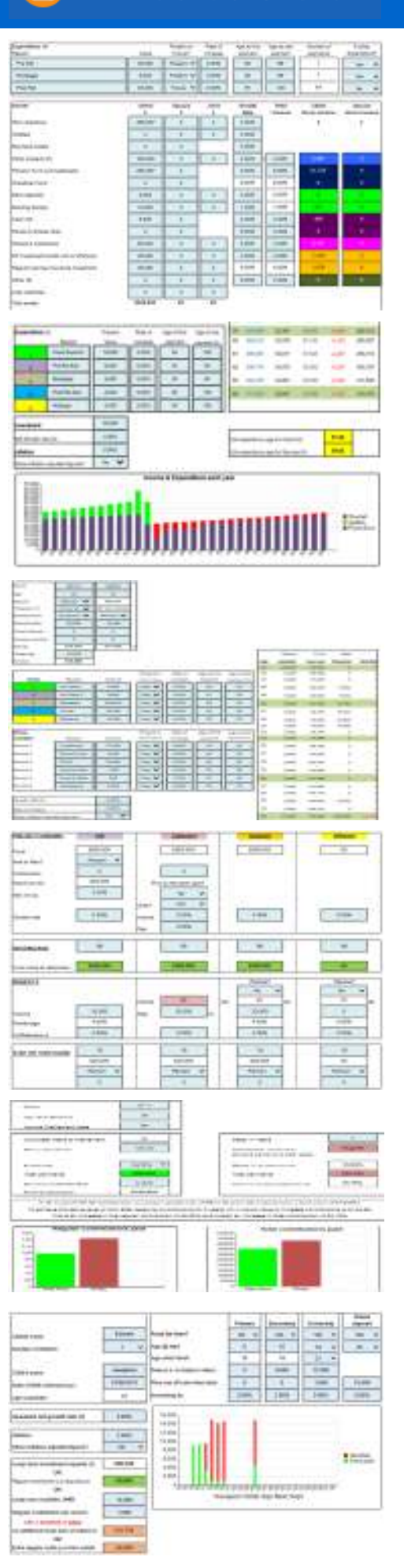

### **Retirement Cashflow Planner**

Once salary details and amount of net income required at retirement are input, calculator will indicate whether client's (& spouses/partners) assets and future planned savings will generate sufficient net income to meet and maintain their net income requirements in retirement. If the net income requirement is not met, it shows the regular funding

necessary to meet this shortfall.

Output of income and assets are shown in bar chart format & figures.

#### **Income & Expenditure**

The objective of this calculator is to indicate whether the client (& spouse) net income will meet expected expenditure each year.

Any surplus income will be added to any investment that is input. Whereas any overspend will be deducted from the investment.

The impact on the investment each year is also demonstrated in the cashflow table.

Information of Income & Expenditure and Savings are also shown in bar chart format.

### **Forecasting Goals & Cashflow**

Once income/outgoings, investment & goals are input, indicates the likelihood of achieving certain goal(s) depending on assumptions provided.

If there's a shortfall, calculator shows the amount of single, regular, single & regular contribution, or growth rate required to achieve these goals taking account of existing investments/savings available.

Table demonstrates the client's cashflow situation including any goal shortfalls. Goals cashflow is also shown in graph (bar chart) format.

### **Retirement Wrappers**

Providing an income in retirement need not just be about pension plans. Other investment wrappers can be used to provide a tax efficient 'income' in retirement.

This calculator looks at funding different wrappers to retirement, then withdrawing funds to provide the client's 'income'. This 'income' could be provided from Drawdown, UFPLS, ISAs, Collectives, Onshore and/or Offshore Investment Bonds.

Output of Income & Funds are shown in bar chart format & figures.

#### **Cost of Delay**

This demonstrates the impact of delaying regular monthly or annual investment for specified number of years. Shows:

- additional payments required to achieve the same fund, and
- the overall increase in total payments throughout the term.

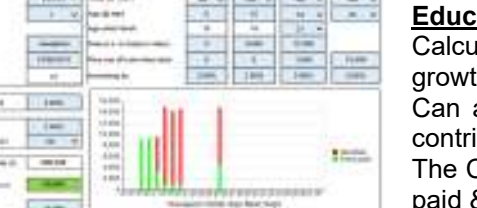

# **Educational Planning**

Calculates the lump sum investment required, depending upon net growth rate input, to pay primary, secondary &/or university fees. Can also input lump sum available and any additional regular annual contributions to establish impact on fees that can be provided. The Cashflow position is shown as bar chart – green indicating the fees paid & red as a shortfall. The figures are shown on a separate sheet. Calculator allows for details of up to 3 children to be input.

# **Pre-Retirement Pension**

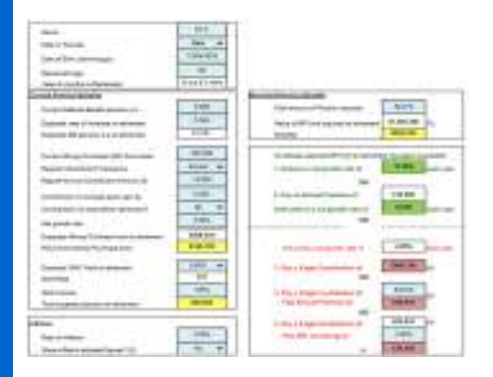

#### **Pension Funding**

Once client's current MP fund, regular contributions, & DB benefits input, will indicate expected PCLS from MP fund and pension at retirement. Then depending upon the client's objective for providing either; an amount of pension, level of fund, or the SLA at retirement. Calculator will show:

- the net growth rate needed on client's existing fund,
- the net growth rate needed on existing fund if regular conts are paid, or
- if the net growth is chosen the required single contribution, or single & regular contribution, or single & increasing regular contribution.

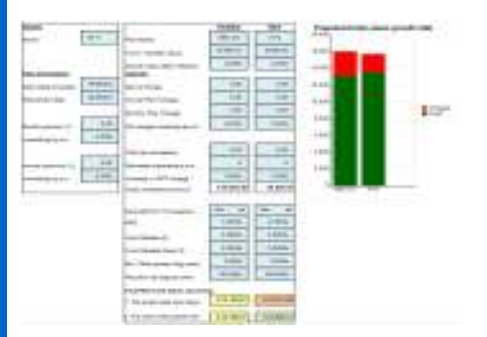

#### **Pension Charges**

Once details of pension plans are input such as level of contributions, fund/transfer value together with information of plan charges & growth rates, this calculator will indicate the expected fund values at retirement of each plan.

To enable a comparison of the plans, it will then also indicate the expected retirement values assuming the same growth rate.

Final values are also shown in bar chart format.

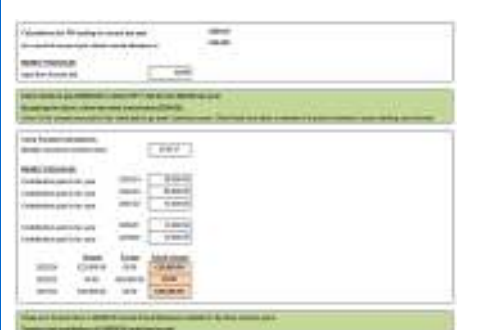

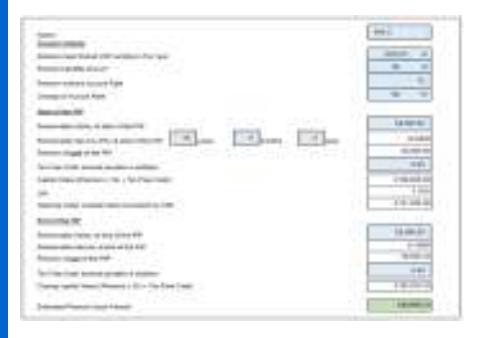

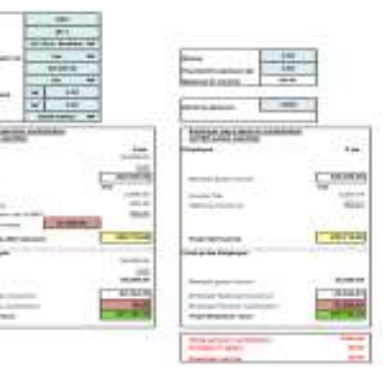

### **Carry Forward**

This will show the maximum amount of contributions that can be paid in respect of a client to Money Purchase schemes.

Since 2016/17 when 'tapering' of the Annual Allowance (AA) was introduced, which depends upon the clients' total income, the calculator is mainly in 2 parts;

1. To determine the clients AA in 2024/25 & previous 3 tax years, and

2. The amount of unused AA bearing in mind Pension Input Amount over the previous years.

#### **Defined Benefit – Pension Input Amount**

This will provide an indication of the opening value and the closing value to determine the Pension Input Amount for a selected tax year.

- This is calculated either by input of;
- Individual's benefits, or
- Details of the individual's pensionable salary, service, and accrual rate.

#### **Salary / Bonus Sacrifice**

If a client is paying a personal pension contribution or receiving a bonus, then they may consider a salary sacrifice arrangement.

Depending upon the overall objective, the calculator will indicate the amount of salary that needs to be sacrificed to;

 Have the same Net Spendable Income & increased pension cont, or Increase NSI with a smaller increase in pension contribution

The percentage of Employers NI saving to pension that is input can range from 0% to 100%.

# **Pre-Retirement Pension cont.**

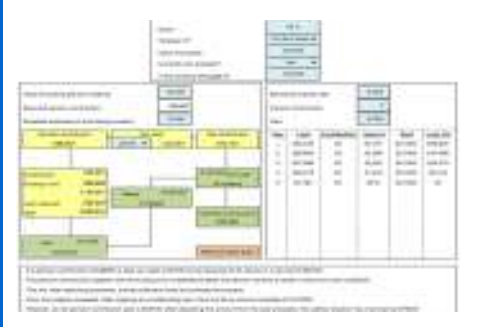

#### **Property Purchase**

This calculator provides an indication of the feasibility of a pension scheme being able to purchase a property. It calculates the amount of pension contribution that may be required to fund the purchase.

It also shows the cashflow situation of repaying the loan, using the rent received together with any future pension contributions.

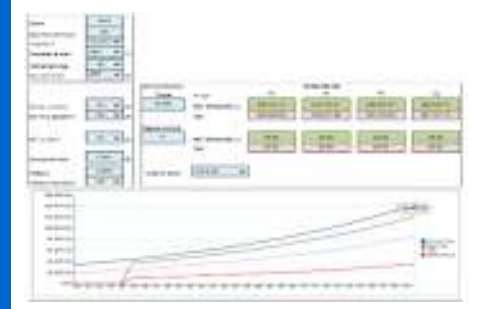

#### **Pension vs ISA**

Following the 2014 budget announcing more flexibility of withdrawing money purchase pension funds, there is greater interest as to whether clients should be investing in pensions or ISAs.

This calculator is a basic comparison of the fund values of a pension and an ISA based upon an initial level of investment.

The pension contribution will be grossed up depending upon tax rate of the client, and whether arrangement is set up on a salary sacrifice basis.

There is also the option to show whether the ISA fund is subject to IHT.

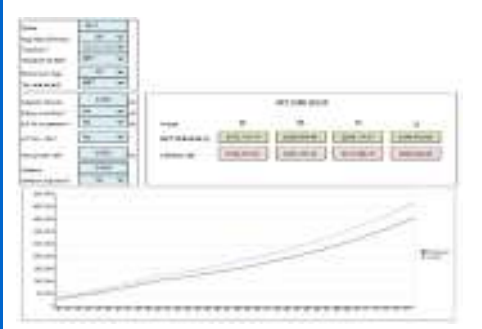

#### **Pension v Lifetime ISA**

Following the announcement in the 2016 budget regarding the introduction of the Lifetime ISA (LISA) from April 2017, clients under age 40 will want to consider the option of funding into a LISA & receive a 25% bonus up to age 50 or /and a pension.

This will depend upon tax status of the client during the term and when they take benefits, whether the arrangement is set up on a salary sacrifice basis, and if the employers NI relief is added.

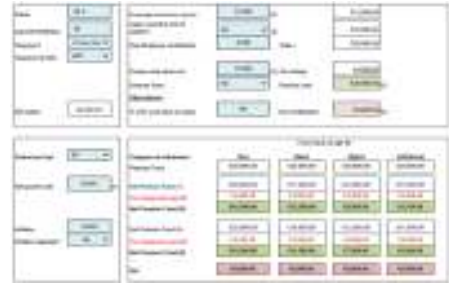

#### **Continue Contributing?**

Normally it can be straight forward to compare tax advantages of whether an individual should stay in a Defined Contribution plan and continue contributing or to opt out. In some cases, the client may be better off opting out of the pension scheme and investing their net income in, say, an ISA, because the net benefit of the ISA is greater the pension after taking account of AA Tax charge and Lump Sum Allowance.

Of course, certain considerations need to be taken into account e.g. Employer contributions.

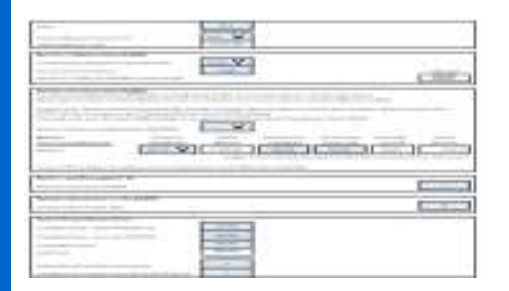

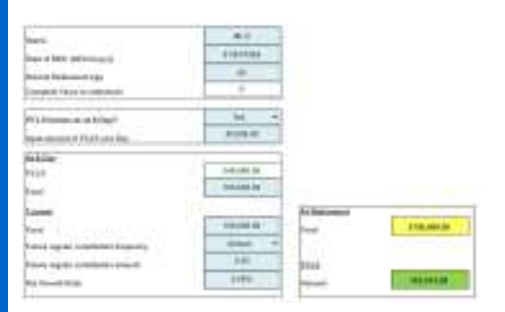

# **Post Retirement Pension**

#### **Lump Sum Allowance & Lump Sum Death Benefit Allowance**

The Lifetime Allowance was abolished on 6tth April 2024. There is now a limit on the amount of tax-free lump sum (**LSA**) payable to the client during their lifetime, and a limit on the amount of tax-free lump sum that can be paid both in lifetime and on death (**LSDBA**).

The objective of the LSA and LSDBA calculator is to provide an indication of the limits taking into account whether the client has existing Lifetime Allowance protection, Benefits taken (before and/or after 6 April 2024), & Transitional Tax Free Amount (TTFA) certificate(s).

#### **Protected Pension Commencement Lump Sum (PCLS)**

Post April 2006, clients are entitled to PCLS of 25% of their fund value subject to a maximum fund of the Lump Sum Allowance (LSA) available. However, as at 6<sup>th</sup> April 2006, certain clients had a PCLS entitlement of more than 25% of their fund.

The PCLS calculator will provide an indication of the higher protected PCLS available to the client.

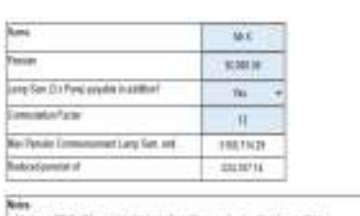

is normally based on the individual's salary and length of service.

**Defined Benefit PCLS** 

However, a higher amount of PCLS can be available up to a maximum of 25% of the capital value of the pension fund.

The level of Defined Benefit Pension Commencement Lump Sum (PCLS)

Once details of the pension (& any separate PCLS payable in addition) and Commutation Factor are input, the maximum PCLS and reduce pension are shown.

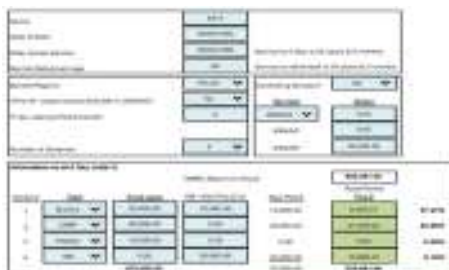

### **Apportion PCLS**

If a client has multiple 'occupational' pension schemes for the same employment, at retirement the Pension Commencement Lump Sum (PCLS) has to be apportioned between each of those schemes. This will indicate to the client the PCLS entitlement each scheme is able to pay.

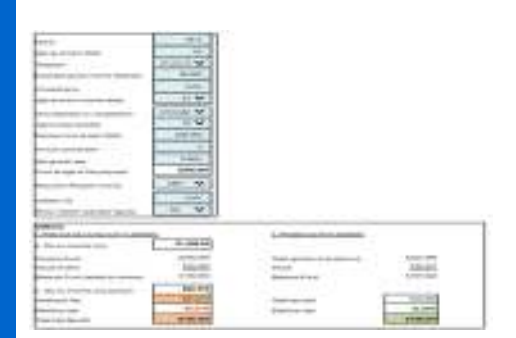

# **UFPLS options**

As from April 2015 it is possible to withdraw all money purchase funds as a lump sum – but of course will be subject to income tax!

This calculator shows the income tax that would be paid if entire fund is withdrawn as a lump sum, or over a number of years.

The amount of selected income withdrawn could be the Personal Allowance, higher rate tax threshold, £100,000 or a specific amount.

The calculator allows for Uncrystallised & Crystallised funds, and a selected growth rate whilst 'phasing'.

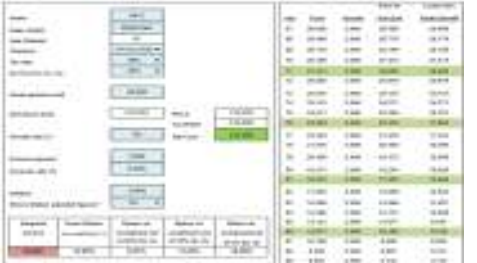

#### **Immediate Vesting**

Calculator expresses the required level of net Flexi Access Drawdown income as a percentage of the net cost of the pension contribution. This net rate of return can be better than other investments.

Also shows cashflow situation of FAD fund depending upon net growth rate assumed.

# **Post Retirement Pension cont.**

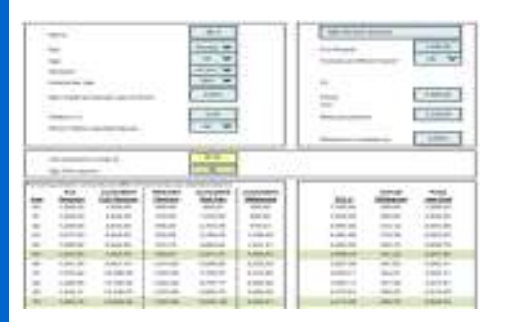

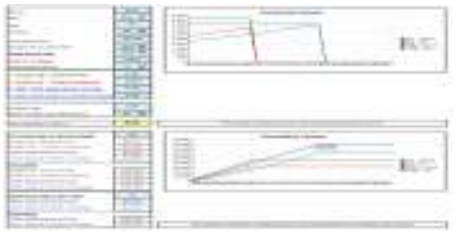

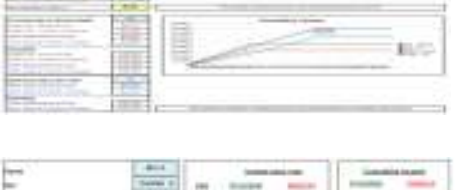

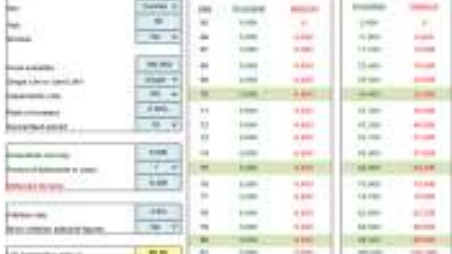

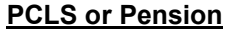

At retirement a client will normally have the option of taking either;

a. All Pension or

b. Pension Commencement Lump Sum (PCLS) and a reduced pension.

To assist in making this choice, this calculator provides an indication of the age at when the Pension Commencement Lump Sum (PCLS) will expire that is used to fund the reduction in pension.

This of course depends on Rate of Income Tax paid by client, increases in pension, and net growth rate of PCLS.

### **Annuity Comparison**

This compares the different levels of annuity income payable each year depending on whether income chosen is;

- level, or
- 3% increasing, or
- If spouse's income is included.

A chart also shows the cumulative level of income.

# **Income Deferral**

This compares the level of income at outset and the increased 'deferred' income and whether the increased amount is sufficient to make up for the income not received during the deferred period.

Shows the point when cumulative deferred income exceeds the cumulative immediate income.

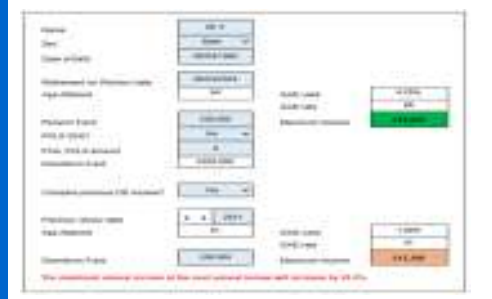

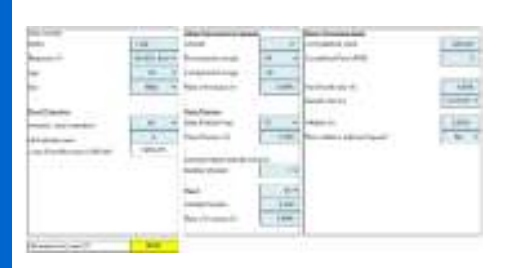

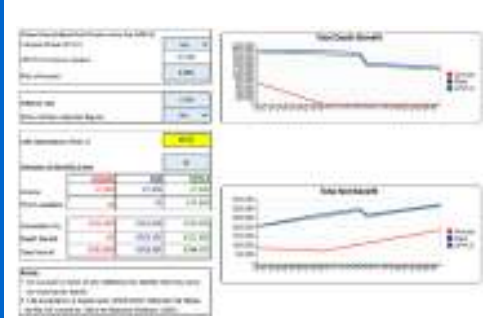

#### **GAD max income**

Indicates maximum income for 'Capped' Drawdown plans; Pre April 2011 was 120% of 2006 GAD rate table. At 6/4/2011 reduced to 100% of the lower 2011 rate tables On 26/3/2013 then increased back to 120% Post 27/3/2014 increased further to 150%. This will assist so that client does not exceed maximum amount and trigger the Money Purchase Annual Allowance.

### **Flexible Pension Withdrawals**

This Flexible Pension Withdrawal calculator indicates how long the fund and income will last, taking into account any State pension and/or Defined Benefit pension, depending upon whether the fund is used to provide;

- Uncrystallised Fund Pension Lump Sums (UFPLS) and/or
- Flexi-Access Drawdown (FAD) and the income required.

Also shows the expected net income that the client will receive each year.

#### **Retirement Option**

Compares net income from an Annuity with Flexible Access Drawdown based upon chosen net growth rate and actual level of net income required. Also compared with;

- Phased Uncrystallised Fund Pension Lump Sum (UFPLS), or
- 'Capped' drawdown if applicable

Graphs show a comparison of net income each year, cumulative net income, lump sum death benefits after tax, and total benefits.

The figures are also available by clicking appropriate sheet tabs.

# **Post Retirement Pension cont.**

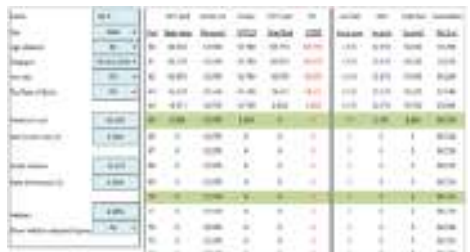

#### **Partial UFPLS**

As a further alternative retirement option, client may want to consider using Uncrystallised Fund Pension Lump Sums (UFPLS) to target a specific amount of gross taxable income e.g. balance of personal allowance or tax band, and have the 25% tax free lump sum payable in addition.

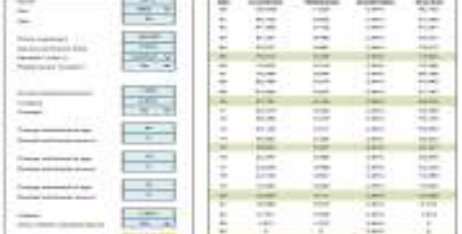

#### **Income Sustainability**

The objective of this calculator is to provide an indication of how long a fund would last bearing in mind the level of withdrawals, net growth rate compared to the individual's life expectancy.

It shows the impact of different 'varying' growth rates; Whether the growth is Constant, Positive in the early year, Negative in the early years, Best growth rate of the FTSE 100 over a ten year period or Worse growth rate of the FTSE 100 over ten year period

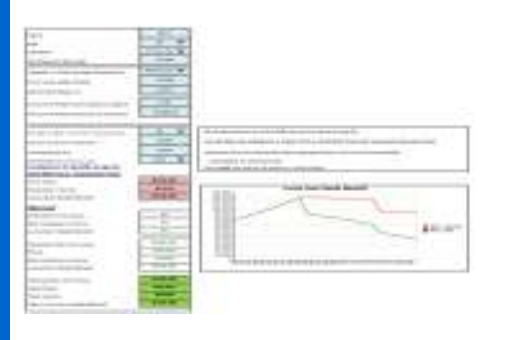

### **Recycle DD Income**

For clients who are not taking maximum income from their drawdown plan, this demonstrates the advantage of 'recycling' unused income amounts back into pension.

Although since 6/4/2015, there is no difference in death benefits for crystallised & uncrystallised funds, recycling income will provide a further PCLS to be paid when the pension plan is crystallised – which is better than receiving taxable income.

Figures are shown separately.

06/04/2024

**Tax**

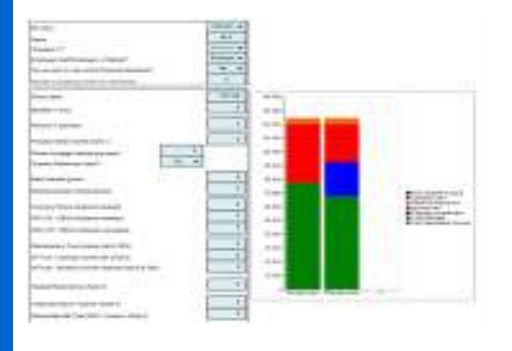

#### **Income Tax**

Based upon inputs of the client's non-savings, savings, dividend and nontaxable income from different sources, this shows client's expected net income after deducting income tax and national insurance. NI is calculated whether client is employed or self-employed.

If pension contribution paid, will show effective rate of tax relief. Also shows details of Child Benefit, and impact of pension contributions. And able to select from previous 4 tax years to calculate tax.

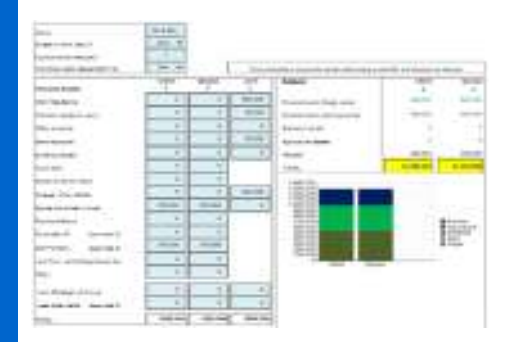

#### **Inheritance Tax**

Based upon input of client's and spouse's assets whether owned personally or jointly, this shows client's expected Inheritance Tax (IHT) liability on first and second death.

Asset inputs also include business, agricultural assets, pension, life assurance, gifts, and use of Discretionary Will Trust on 1<sup>st</sup> death.

Breakdown of assets & IHT are shown in graph (bar chart) format, and the calculation figures are shown on separate page.

With the introduction of the Residence NRB, the future IHT liability is also shown on a separate page.

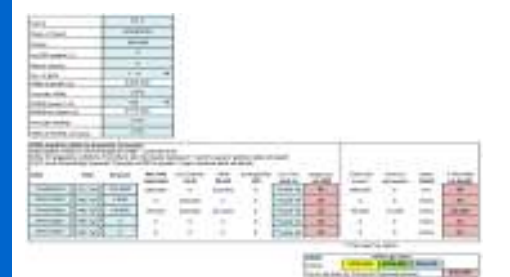

#### **IHT gift calculator**

This calculates whether any initial tax due on a CLT, and the amount to be paid if tax is paid by either the Trustees or Settlor.

It also calculates the tax that would need to be paid on death for any previous gifts that have been made, and shows the balance NRB available to estate.

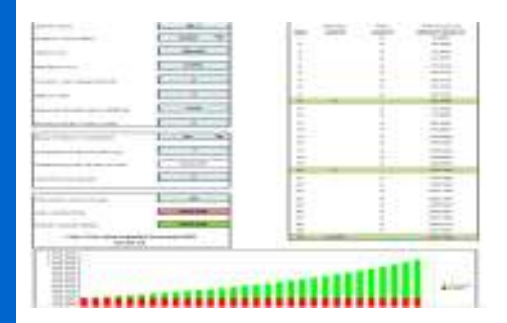

### **Loan Trust**

Input investment amount, repayment amount & expected growth rate to indicate the IHT that can be saved by establishing a Loan Trust, and the potential periodic and exit IHT charges.

Chart shows repayment of the loan (red bars) and the growth of Trust (green bars) which would be outside of estate for IHT.

It allows for any previous CLTs and if loan repayment to be delayed.

Also if any part of the loan is to be waived.

Figures showing cashflow position of are available on a separate tab.

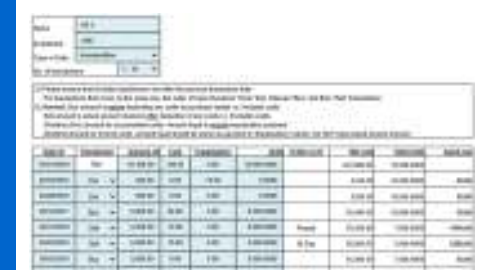

teres | most 4

#### **Capital Gains**

Input transaction history of investment i.e. previous purchases, equalisation amounts, dividends & sells, and calculator will indicate the amount of Capital Gain (or loss) for that investment.

Able to select the tax year for which gains/losses want to show.

# **Tax cont.**

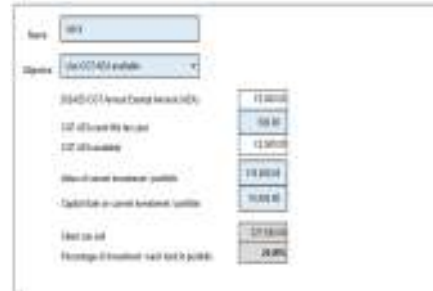

#### **Utilise CGT Annual Exempt Amount**

The Capital Gains Tax Annual Exempt Amount (AEA) is a 'use it or lose it' allowance, in that any unused amount cannot be carried forward to a subsequent tax year.

The objective of the Utilising the Capital Gains Tax Annual Exempt Amount (AEA) calculator is to provide an indication of either;

- The amount of the investment / portfolio that can be realised to use the remaining Capital Gains Tax AEA available, or
- The amount of Capital Gains Tax AEA that will be used for the required investment / portfolio withdrawal.

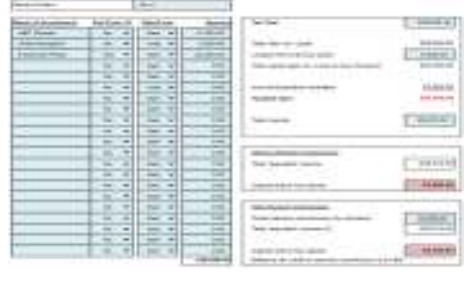

# **CGT Summary**

Once gains/losses are available for each investment that has been sold that tax year. These together with any losses from previous years can be input into the CGT summary calculator to indicate CGT liability.

This will take into account of the CGT Annual Exemption and the client's income level.

### **Company Tax**

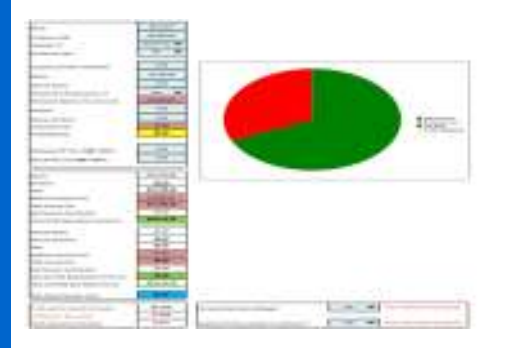

#### **Profit extraction**

Based on an input of the amount of company profit available, this calculator allows you to determine how that profit can be used for either salary, dividends, pension contributions, or to be retained within the company.

Provides the option to show whether to employ the spouse, and/or the Employment Allowance applies.

There is **Alternative** Sheet to demonstrate the benefits of a different extraction strategy, and

An **Additional Profits** sheet to show whether these should be taken as Salary, Dividends or a Pension contribution.

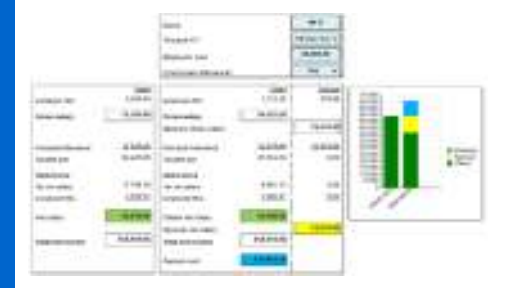

### **Employ Spouse**

Input profits available & calculator indicates the tax advantages of the spouse being employed to provide at least the same level of total net spendable income, whilst generating a pension contribution at effectively no cost.

Includes the option to show whether the Employment Allowance applies.

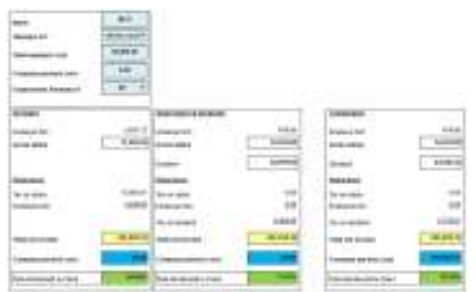

#### **Salary vs Dividends**

Input profits available & calculator indicates the tax advantages of increasing client's Net Spendable Income by extracting profits as dividend payments as opposed to salary.

It also shows a further alternative option of providing the same NSI as salary but with dividends and the balance profits being paid as a pension contribution.

Includes the option to show whether the Employment Allowance applies.

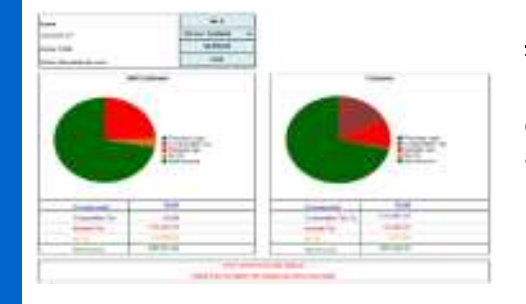

#### **Incorporate**

This indicates the tax advantages, if any, of a self-employed business incorporating and extracting profits as a small salary together with dividends to provide the same Net Spendable Income together with an additional amount paid into a pension arrangement.

# **Investment**

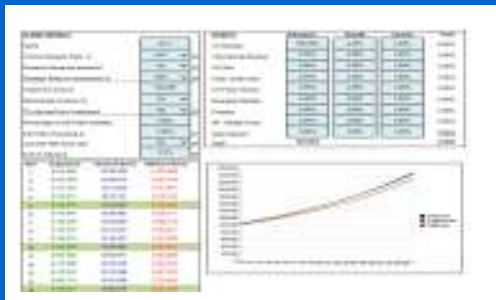

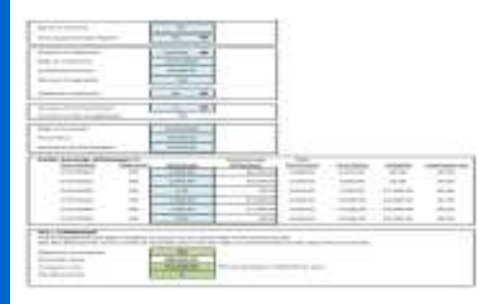

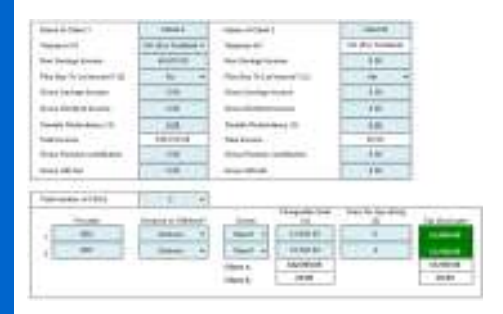

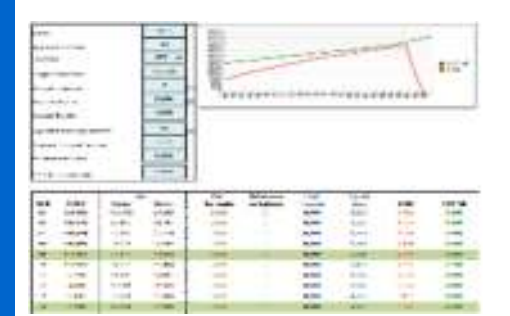

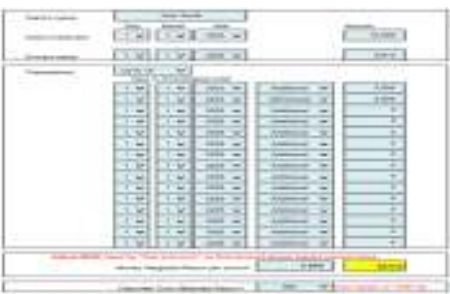

#### **Investment wrapper**

Compare Collectives vs Onshore Investment Bonds vs Offshore Investment Bonds. Enables input of;

- Different growth rates for different asset classes
- Charges for each wrapper
- Different rates of tax payable during investment term & at encashment
- Whether any income tax charges are to be paid by individual or fund
- Whether to utilise the CGT Annual Exemption each year

#### **Bond calculator**

This will give an indication of the Chargeable Event Gain on a withdrawal from an Investment Bond taking into account whether there have been;

- Any additional investments made,
- Previous Partial Surrenders (using the annual 5% tax deferred allowance for 20 years) and/or
- Previous Full Surrender of segments.

It will also show the Top Slice Divisor for the chargeable gain, and tax year of assessment.

#### **Chargeable Gain Income Tax**

The CGIT calculator will give an indication of the income tax liability on all the chargeable gains for every Partial Surrender and Full Surrender withdrawal that are to be assessed in that tax year.

The amount of tax payable will also depend on the client's current total income, whether the investment bond is onshore or offshore, and how long it has been in place.

#### **Part Disposals**

This calculator shows the taxation situation of using part disposals on a regular basis to provide a tax efficient 'income'.

The net fund growth can be input as 'capital growth' &/or accumulated 'income'.

The chart shows the gain element of the Part Disposal compared to the CGT AE. If the gain exceeds the CGT AE then a tax liability will be due.

# **Funding ISAs**

This compares and indicates the advantages of a lump sum investment into a collective portfolio and then each year withdrawing an amount which is then invested into an ISA.

### **Investment Weighted Returns**

Investment Weighted Returns measure the performance of the fund. Money Weighted Return (MWR) experiences withdrawals and deposits during the period being measured. The MWR currently operates on a **'trial & error'** basis, which means that a rate of return needs to be input until the calculated fund value is near the actual fund value to determine the MWR (Hopefully still of use rather than calculating it manually!).

You can also calculate the Time Weighted Return (TWR) which is unaffected by the timing of cashflows into (or out of) the fund.

# **Investment cont.**

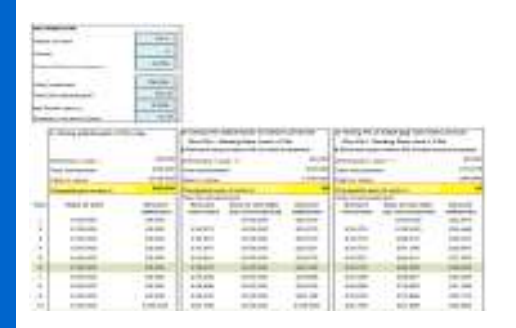

#### **Offshore Bonds utilising Allowance**

This calculator provides an indication of how a UK based non-taxpayer might use their Personal Allowance, the Starting Rate Limit (for savings income) and Personal Savings Allowance year on year, in addition to the 5% tax deferred facility to make tax efficient withdrawals from an Offshore Investment Bond and thereby potentially reducing the eventual chargeable gain.

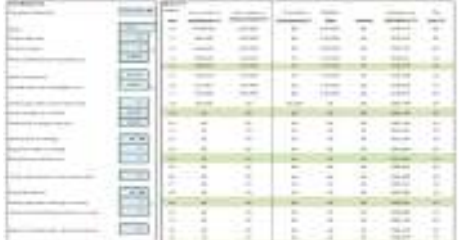

#### **Offshore Bond – Part Surrenders**

With the availability of the Starting Rate Limit (Savings Income) and Personal Saving Allowance, this calculator provides an indication of how Partial Surrenders (the 5% tax deferred withdrawal facility) of an Offshore Investment Bond can be used to fund school/university fees or provide a tax efficient income in retirement.

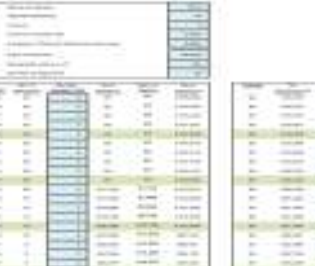

#### **Offshore Bonds – Full Surrenders**

This calculator indicates how Offshore Investment Bonds can be used in retirement planning by surrendering segments to provide an 'income' & thereby delaying taking a pension.

Calculator shows what value could be encashed each year within the expected personal allowance and the Starting Rate Limit (Savings Income) and Personal Saving Allowance.

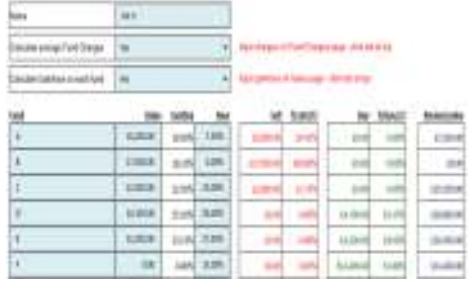

#### **Rebalance Funds**

The objective of this calculator is to provide an indication of the amount that needs to be sold or bought to rebalance a client's portfolio. Once you to input details of existing funds and investment (percentage) split of the new funds, the Rebalance Funds calculator will show;

- How much of each existing fund needs to be sold/topped up.
- How much needs to be invested in new funds.

# **Miscellaneous**

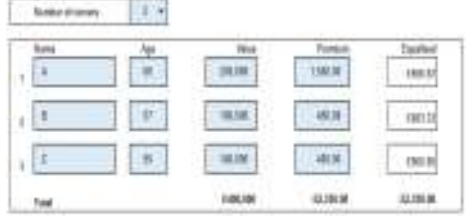

#### **Equalise premiums**

Where a business trust is used for 'owner protection', it is often necessary to ensure arrangements is commercial in that each individual bears a fair cost in relation to the benefit they are likely to receive.

This indicates the 'equalised' premiums (for up to 10 owners).

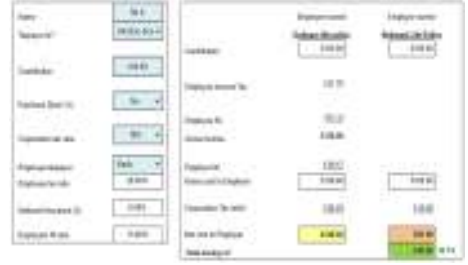

#### **Relevant Life Policy**

A Relevant Life Policy (RLP) is a tax efficient was of providing death-inservice benefits on an individual basis. A RLP is only available to Employers.

This indicates a comparison of the tax savings that can be achieved of providing life cover by a Retirement Life Policy and by the individual affecting life assurance plan.

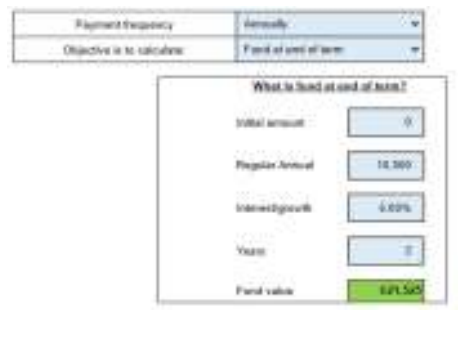

#### **Compound calculator**

Depending upon which option is selected, this will work out either;

 Fund value at end of term. Depending upon investment, interest & term

Previously, individual landlords could deduct certain costs (including mortgage interest) from their profits before they pay tax, giving them an

This was phased in over a 4 year period, this calculator shows effect for individuals & the impact should there be an increase in interest payable.

The repayment amount over a term, or

advantage over other home buyers.

Interest/growth required to achieve a particular fund

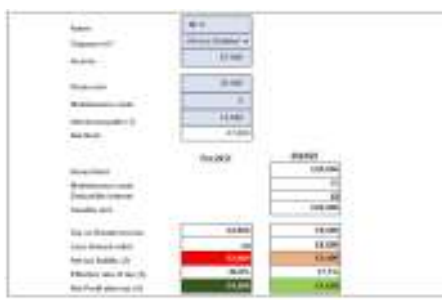

#### Since April 2017, they have no longer been able to deduct all their costs as income tax relief on costs, such as mortgage interest, will be restricted to the basic rate of tax.

**Buy To Let** 

### **Trust IHT Charges**

The Trust IHT Charges calculator will provide an indication of tax that will be due;

a. At start when relevant property trust is set up (initial charge), or

- b. If a withdrawal is made within the first 10 years, or
- c. At the 10 yearly anniversary (periodic/principle charge), or

d. When funds are withdrawn after the first 10 yearly anniversary (exit charge).

The calculator will take account payments/addition to additional trusts. Also, whether additional funds can be identified within the Trust or if the tax is to be calculated on a 'just and reasonable' basis.

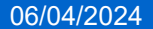